## **Ejemplo de clase - Divs y ventanas emergentes con JavaScript Programación Web-Dinámico Dr. Carlos Roberto Jaimez González**

Este ejemplo es realizado durante la clase para ilustrar el uso de JavaScript, en particular el uso de divs y ventanas emergentes, mediante el uso de funciones JavaScript que se ejecutan en respuesta a eventos que se disparan en el navegador web.

La página HTML generada para este ejercicio es mostrada a continuación:

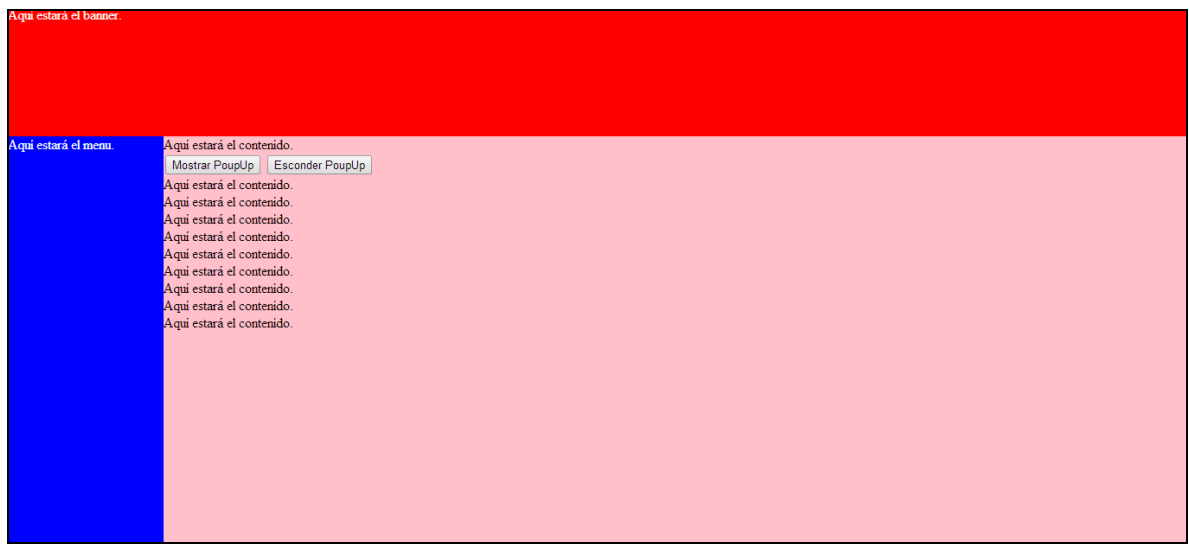

La página HTML con la ventana emergente, la cual es desplegada con JavaScript, es mostrada a continuación:

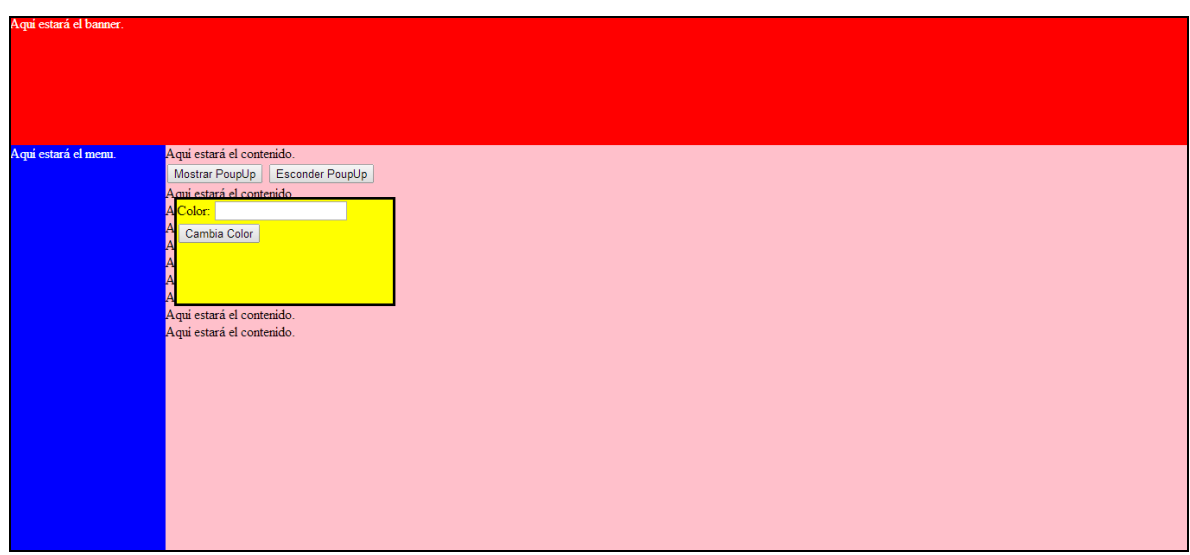

El documento HTML que se generó para este ejercicio es el siguiente. Cabe señalar que el archivo HTML mostrado incluye el código JavaScript para este ejercicio, el cual pudo haberse colocado en un archivo JavaScript separado.

```
<html> <head>
        <link rel="stylesheet" type="text/css" href="divsEstilos.css" />
        <script type="text/javascript">
            function mostrar(){
                var popup = document.getElementById('popup');
                popup.style.display = "block";
 }
            function esconder(){
                var popup = document.getElementById('popup');
                popup.style.display = "none"; 
 }
        </script>
    </head>
    <body>
        <div id="banner">
           Aquí estará el banner.
       \langle div>
        <div id="menu">
           Aquí estará el menu.
       \langle div>
        <div id="contenido">
           Aquí estará el contenido. <br />
            <input type="button" onmouseover="mostrar();" 
                  value="Mostrar PoupUp" />
            <input type="button" onmouseover="esconder();" 
value="Esconder PoupUp" />
           <br/><br/>br/>Aquí estará el contenido. <br />
           Aquí estará el contenido. <br />>
           Aquí estará el contenido. <br />>
           Aquí estará el contenido. <br />>
           Aquí estará el contenido. <br />
           Aquí estará el contenido. <br />
           Aquí estará el contenido. <br />
       \langle div\rangle <div id="popup" style="display:none;">
             Color: <input type="text" id="color" />
            \text{br} />
             <input type="button" onclick="cambiaColor('color');" 
value="Cambia Color" />
        </div>
    </body>
\langle/html>
```
La archivo CSS generado para este ejercicio es mostrado a continuación:

```
#banner{
    position:absolute;
    z-index: 1;
    top: 0px;
    left: 0px;
    right: 0px;
    height: 150px;
    background-color: red;
    color: white;
}
#menu{
    position: absolute;
     z-index: 2;
    top: 150px;
    left: 0px;
    width: 180px;
    bottom: 0px;
    background-color: blue;
     color: white;
}
#contenido{
    position: absolute;
    z-index: 3;
    top: 150px;
     left: 180px;
    right: 0px;
    bottom: 0px;
    background-color: pink;
}
#popup {
    position: absolute;
     z-index:4;
    top: 210px;
    left: 190px;
    width: 250px;
    height: 120px;
    background-color: yellow;
    border: 3px solid;
}
```